# Creating EJB

IntelliJ IDEA provides the following ways to create beans:

- **Manually, by means of direct editing the ejb-jar. xml file, using the extensive coding** assistance provided by IntelliJ IDEA.
- Using the context menu commands.  $\blacksquare$

#### To create an enterprise Java bean using the editor

- 1. Open the deployment descriptor file ejb-jar.xml for editing.
- 2. Create the <enterprise-beans> section.
- 3. In this section, create tags for the desired bean types: <session>, <entity>, or <messagedriven >
- 4. Specify the bean name and class by adding tags <ejb-name>. and <ejb-class>. Note that you can specify the target package in this tag, for example, samples.ejb.ManuallyCreatedEntity, using code completion after each dot.
- 5. If the declared class does not yet exist, IntelliJ IDEA suggests a quick fix:

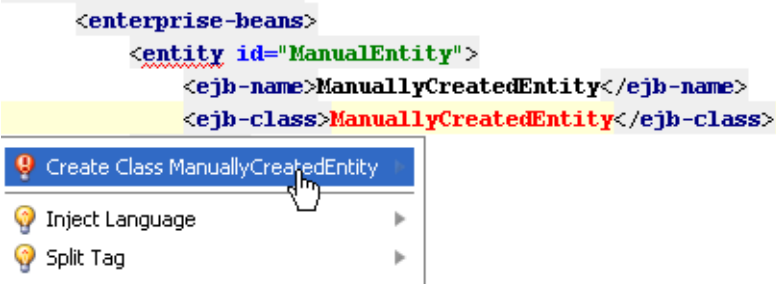

Choose Create Class <c lass name> from the suggestion list. If the target package was not defined in the <ejb-class> tag, select the desired package in the Choose Destination Directory dialog box. The stub class is created in the specified location.

6. Proceed with defining the other bean components.

#### To create an enterprise Java bean, follow these general steps

- 1. Open the EJB tool window.
- 2. Right-click the desired module, choose New on the context menu, and then select the bean type on the submenu.

The New <bean type> Bean dialog box opens.

Alternatively, choose Jump to Source on the context menu of a module, to open the dedicated editor, in the General tab click New, or right-click the diagram background in the EJB Relationships tab, and select the desired bean type.

- 3. Specify the bean name, class and package.
- 4. Define the bean-specific settings:
	- For Entity beans (1.x and 2.x) and Session beans (1.x and 2.x), configure local and remote interfaces.
	- For Entity beans  $(1.x and 2.x)$ , configure primary keys and CMP bean fields.
	- For Message beans, configure message listener.
	- For Session beans, configure service endpoint.

## Concepts:

 $EJB$ 

### Procedures:

- Configuring Service Endpoint
- **Editing Module with EJB Facet**

#### Reference:

Java EE Reference

### External Links:

■ Developing and running a Java EE Hello World application in IntelliJ IDEA

# Web Resources:

Developer Community